Symantec™ ApplicationHA Agent for Microsoft Internet Information Services (IIS) Configuration Guide

Windows Server 2003 (x64) Windows Server 2008 (x64)

5.1 Service Pack 1

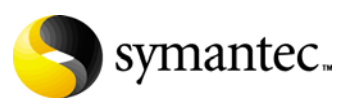

September 30, 2010

## Symantec™ ApplicationHA Agent for Microsoft Internet Information Services Configuration Guide

The software described in this book is furnished under a license agreement and may be used only in accordance with the terms of the agreement.

Product version: 5.1 SP1

Document version: 5.1.SP1.0

#### Legal Notice

Copyright © 2010 Symantec Corporation. All rights reserved. Symantec, the Symantec Logo, Veritas and Veritas Storage Foundation are trademarks or registered trademarks of Symantec Corporation or its affiliates in the U.S. and other countries. Other names may be trademarks of their respective owners.

This Symantec product may contain third party software for which Symantec is required to provide attribution to the third party ("Third Party Programs"). Some of the Third Party Programs are available under open source or free software licenses. The License Agreement accompanying the Software does not alter any rights or obligations you may have under those open source or free software licenses. Please see the Third Party Legal Notice file accompanying this Symantec product for more information on the Third Party Programs.

The product described in this document is distributed under licenses restricting its use, copying, distribution, and decompilation/reverse engineering. No part of this document may be reproduced in any form by any means without prior written authorization of Symantec Corporation and its licensors, if any.

THE DOCUMENTATION IS PROVIDED "AS IS" AND ALL EXPRESS OR IMPLIED CONDITIONS, REPRESENTATIONS AND WARRANTIES, INCLUDING ANY IMPLIED WARRANTY OF MERCHANTABILITY, FITNESS FOR A PARTICULAR PURPOSE OR NON-INFRINGEMENT, ARE DISCLAIMED, EXCEPT TO THE EXTENT THAT SUCH DISCLAIMERS ARE HELD TO BE LEGALLY INVALID. SYMANTEC CORPORATION SHALL NOT BE LIABLE FOR INCIDENTAL OR CONSEQUENTIAL DAMAGES IN CONNECTION WITH THE FURNISHING, PERFORMANCE, OR USE OF THIS DOCUMENTATION. THE INFORMATION CONTAINED IN THIS DOCUMENTATION IS SUBJECT TO CHANGE WITHOUT **NOTICE.** 

The Licensed Software and Documentation are deemed to be commercial computer software as defined in FAR 12.212 and subject to restricted rights as defined in FAR Section 52.227-19 "Commercial Computer Software - Restricted Rights" and DFARS 227.7202, "Rights in Commercial Computer Software or Commercial Computer Software Documentation", as applicable, and any successor regulations. Any use, modification, reproduction release, performance, display or disclosure of the Licensed Software and Documentation by the U.S. Government shall be solely in accordance with the terms of this Agreement.

Symantec Corporation 350 Ellis Street Mountain View, CA 94043 <http://www.symantec.com>

## Technical Support

Symantec Technical Support maintains support centers globally. Technical Support's primary role is to respond to specific queries about product features and functionality. The Technical Support group also creates content for our online Knowledge Base. The Technical Support group works collaboratively with the other functional areas within Symantec to answer your questions in a timely fashion. For example, the Technical Support group works with Product Engineering and Symantec Security Response to provide alerting services and virus definition updates.

Symantec's support offerings include the following:

- A range of support options that give you the flexibility to select the right amount of service for any size organization
- Telephone and/or web-based support that provides rapid response and up-to-the-minute information
- Upgrade assurance that delivers automatic software upgrades protection
- Global support purchased on a regional business hours or 24 hours a day, 7 days a week basis

■ Premium service offerings that include Account Management Services For information about Symantec's support offerings, you can visit our web site at the following URL:

#### [www.symantec.com/business/support/index.jsp](http://www.symantec.com/business/support/index.jsp)

All support services will be delivered in accordance with your support agreement and the then-current enterprise technical support policy.

#### Contacting Technical Support

Customers with a current support agreement may access Technical Support information at the following URL:

#### [www.symantec.com/business/support/contact\\_techsupp\\_static.jsp](http://www.symantec.com/business/support/contact_techsupp_static.jsp)

Before contacting Technical Support, make sure you have satisfied the system requirements that are listed in your product documentation. Also, you should be at the computer on which the problem occurred, in case it is necessary to replicate the problem.

When you contact Technical Support, please have the following information available:

- Product release level
- Hardware information
- Available memory, disk space, and NIC information
- Operating system
- Version and patch level
- Network topology
- Router, gateway, and IP address information
- Problem description:
	- Error messages and log files
	- Troubleshooting that was performed before contacting Symantec
	- Recent software configuration changes and network changes

#### Licensing and registration

If your Symantec product requires registration or a license key, access our technical support web page at the following URL: <www.symantec.com/business/support/>

#### Customer service

Customer service information is available at the following URL: <www.symantec.com/business/support/>

Customer Service is available to assist with non-technical questions, such as the following types of issues:

- Questions regarding product licensing or serialization
- Product registration updates, such as address or name changes
- General product information (features, language availability, local dealers)
- Latest information about product updates and upgrades
- Information about upgrade assurance and support contracts
- Information about the Symantec Buying Programs
- Advice about Symantec's technical support options
- Nontechnical presales questions
- Issues that are related to CD-ROMs or manuals

### Support agreement resources

If you want to contact Symantec regarding an existing support agreement, please contact the support agreement administration team for your region as follows:

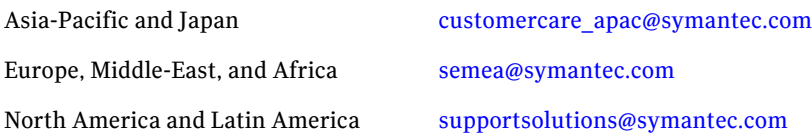

# **Contents**

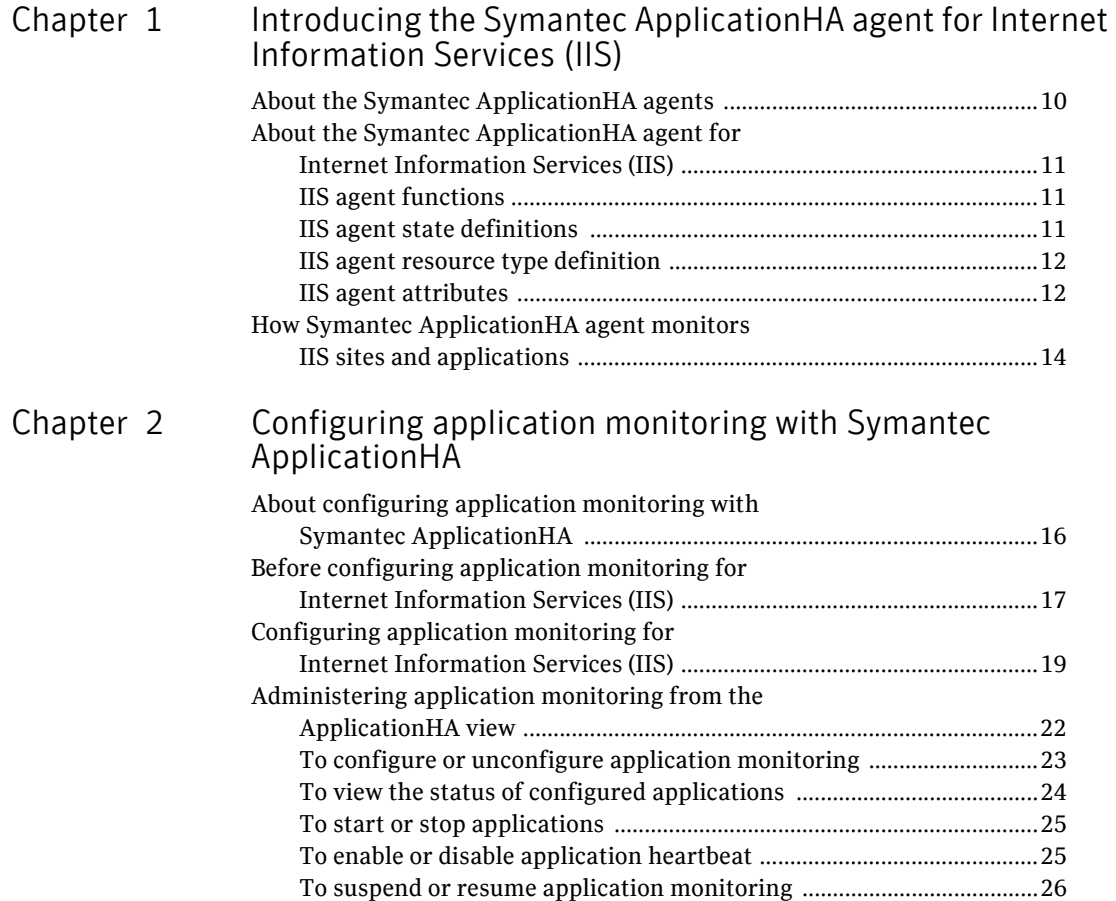

# Chapter

# <span id="page-8-0"></span>Introducing the Symantec ApplicationHA agent for Internet Information Services (IIS)

This chapter includes the following topics:

- ["About the Symantec ApplicationHA agents" on page](#page-9-0) 10
- "About the Symantec ApplicationHA agent for Internet Information [Services \(IIS\)" on page](#page-10-0) 11
- ["How Symantec ApplicationHA agent monitors IIS sites and applications"](#page-13-0)  [on page](#page-13-0) 14

# <span id="page-9-0"></span>About the Symantec ApplicationHA agents

Agents are processes that manage applications and resources of predefined resource types configured for applications and components on a system. The agents are installed when you install Symantec ApplicationHA. These agents start, stop, and monitor the corresponding resources configured for the applications and report state changes.

Symantec ApplicationHA agents are classified as follows:

■ Infrastructure agents

Infrastructure agents are packaged (bundled) with the base software and include agents for mount points, generic services and processes. These agents are immediately available for use after you install Symantec ApplicationHA.

For more details about the infrastructure agents, refer to the *Symantec ApplicationHA Installation and Configuration Guide*.

■ Application agents

Application agents are used to monitor third party applications such as Microsoft SQL Server, Oracle, and Microsoft Exchange. These agents are packaged separately and are available in the form of an agent pack that gets installed when you install Symantec™ ApplicationHA.

An agent pack is released on a quaterly basis. The agent pack includes support for new applications as well as fixes and enhancements to existing agents. You can install the agent pack on an existing Symantec ApplicationHA guest components installation.

Refer to the Veritas Operations Services (VOS) Web site for information on the latest agent pack availability.

#### <http://vos.symantec.com>

The following sections provide details about the Microsoft Internet Information Services (IIS) agent.

For more details about other application agents, refer to the application-specific configuration guide.

# <span id="page-10-0"></span>About the Symantec ApplicationHA agent for Internet Information Services (IIS)

The Symantec ApplicationHA agent for IIS provides monitoring support for sites configured using Microsoft Internet Information Services (IIS).

The agent monitors the Web sites and the associated application pools configured on a virtual machine. The agent brings IIS sites online, monitors their status, and takes them offline.

The agent provides the following ways of monitoring application pools associated with IIS Web sites:

- One IIS resource configures a Web site and sets monitoring options for application pools associated with the site
- One IIS resource configures a Web site; other resources configure individual application pools

This agent is represented by the IIS resource type.

### <span id="page-10-1"></span>IIS agent functions

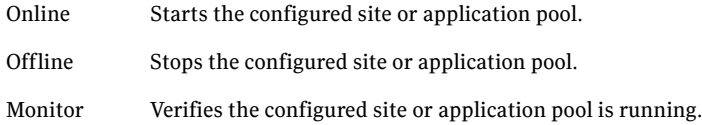

### <span id="page-10-2"></span>IIS agent state definitions

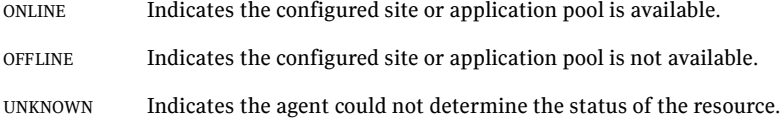

12 Introducing the Symantec ApplicationHA agent for Internet Information Services (IIS) About the Symantec ApplicationHA agent for Internet Information Services (IIS)

#### <span id="page-11-0"></span>IIS agent resource type definition

```
type IIS (
   static i18nstr ArgList[] = {SiteType, SiteName,
   "IPResName:Address", PortNumber, AppPoolMon, DetailMonitor,
   DetailMonitorInterval }
   str SiteType
   i18nstr SiteName
   int PortNumber
   str AppPoolMon = NONE
   boolean DetailMonitor = 0
   int DetailMonitorInterval = 5
   str IPResName
)
```
### <span id="page-11-1"></span>IIS agent attributes

To configure the agent to monitor an application pool, configure the SiteType and SiteName attributes only. The agent ignores other attributes when it is configured to monitor an application pool.

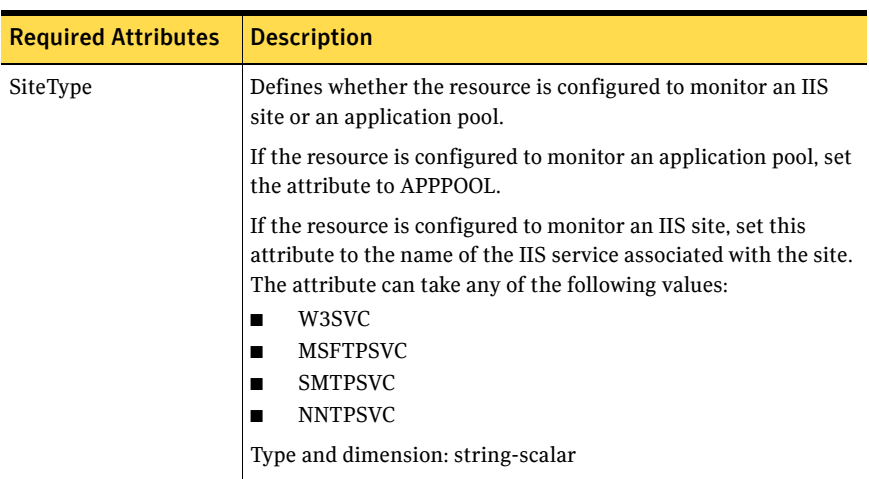

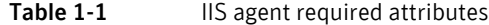

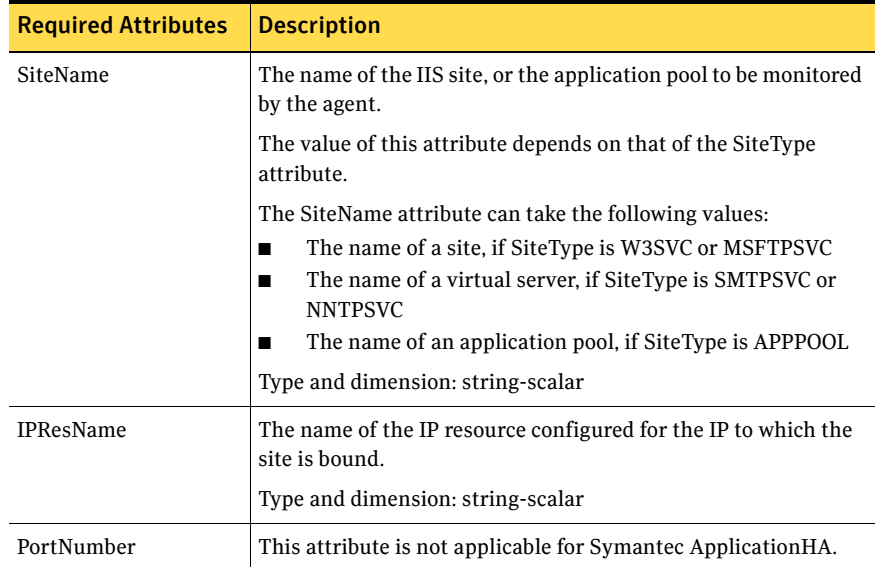

#### Table 1-1 **IIS** agent required attributes

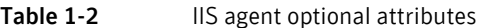

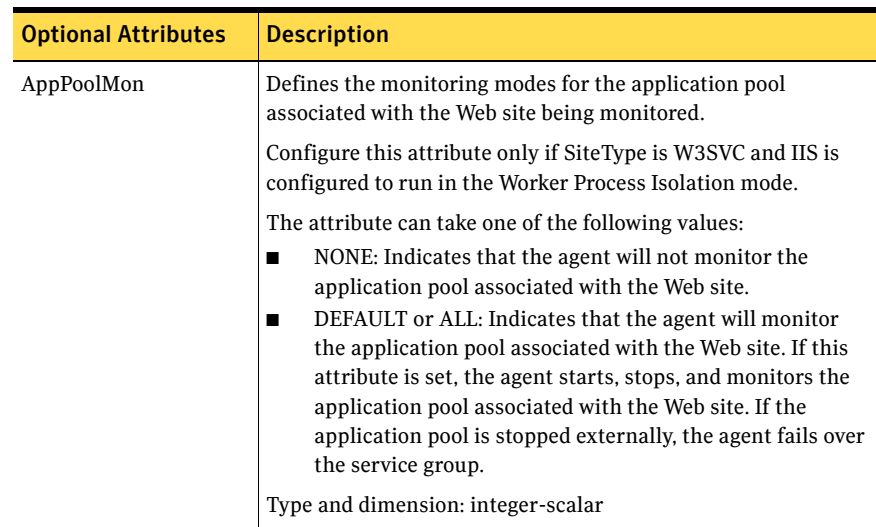

14 Introducing the Symantec ApplicationHA agent for Internet Information Services (IIS) How Symantec ApplicationHA agent monitors IIS sites and applications

| <b>Optional Attributes</b> | <b>Description</b>                                                                                                    |
|----------------------------|----------------------------------------------------------------------------------------------------|
| DetailMonitor              | A flag that defines whether the agent monitors the site in<br>detail. The value 1 indicates the agent will monitor each site in<br>detail by attempting an actual socket connection to the port.            |
|                            | Default is 0, which means that detail monitoring is disabled by<br>default.                                                                                                    |
|                            | Type and dimension: boolean-scalar                                                                                                    |
| DetailMonitorInterval      | The number of monitor cycles after which the agent attempts<br>detail monitoring. For example, the value 5 indicates that the<br>agent will monitor the resource in detail after every 5 monitor<br>cycles. |
|                            | This attribute is ignored if DetailMonitor is set to 0.                                                                                                    |
|                            | Default is 5.                                                                                                    |
|                            | Type and dimension: integer-scalar                                                                                                    |

Table 1-2 **IIS** agent optional attributes

## <span id="page-13-0"></span>How Symantec ApplicationHA agent monitors IIS sites and applications

The IIS agent monitors the configured resources, determines the status of these resources, brings them online, and takes them offline. The agent detects an application failure if the configured IIS Web sites or application pools become unavailable. The agent then tries to start the Web sites for a configurable number of attempts. If the configured Web sites do not start, the agent considers this as an application failure and reports the status to VMware HA.

Depending on the configuration, VMware HA can then restart the virtual machine. After the machine restarts, the agent starts the configured Web sites and the associated application pools and brings the configured resources online on the system.

# Chapter

# <span id="page-14-0"></span>Configuring application monitoring with Symantec ApplicationHA

This chapter includes the following topics:

- "About configuring application monitoring with Symantec ApplicationHA" [on page](#page-15-0) 16
- "Before configuring application monitoring for Internet Information [Services \(IIS\)" on page](#page-16-0) 17
- "Configuring application monitoring for Internet Information Services [\(IIS\)" on page](#page-18-0) 19
- "Administering application monitoring from the ApplicationHA view" on [page](#page-21-0) 22

# <span id="page-15-0"></span>About configuring application monitoring with Symantec ApplicationHA

This chapter describes the steps to configure application monitoring for Microsoft Internet Information Service (IIS) Web sites and associated application pools with Symantec ApplicationHA in a VMware virtualization environment.

Consider the following before you proceed:

- You configure application monitoring on a virtual machine using the Symantec ApplicationHA Configuration Wizard. The wizard is launched when you click **Configure Application Monitoring** on the ApplicationHA tab in VMware vSphere Client.
- Apart from the application monitoring configuration, the configuration wizard also sets up the other components required for Symantec ApplicationHA to successfully monitor the applications. You must first configure application monitoring using the configuration wizard before using VCS commands to add additional components or modify the existing configuration.
- You can use the wizard to configure monitoring for only one application per virtual machine.

For example, if you have configured monitoring for IIS, you cannot run the wizard again to configure another application on that virtual machine. To configure another application using the wizard, you must first unconfigure the existing application monitoring.

■ IIS allows you to create sites with duplicate bindings but only one site can run at a time. After configuring an IIS site for monitoring, if you create another Web site with the same IP:Port:HostHeader binding, it may potentially affect the existing configuration. To understand how this affects the monitoring configuration, consider the following example. Configure and start monitoring a site with Symantec ApplicationHA. Then, from IIS add another site with the same bindings as the configured site. IIS will allow you to create the site but you will not be able to start it. From the ApplicationHA view, stop the site that is configured for monitoring. Then from IIS start the other site that has duplicate bindings. Now, if you try to start the configured site from the ApplicationHA view, IIS will not allow the site to run as another site with the same binding is already running on the system. This may lead to a situation where Symantec ApplicationHA is unable to start the configured site on the system and may trigger the VM HA solution to restart the virtual machine. If the virtual machine is restarted, Symantec ApplicationHA will still not be able to start

the configured IIS site on the virtual machine as there are two sites having the same bindings. As a result the monitoring configuration will not serve its purpose.

You must therefore ensure that virtual machines where you configure IIS monitoring host sites with unique bindings.

■ After configuring IIS sites for monitoring, if you create another Web site or an application pool, then these new components are not monitored as part of the existing configuration.

In this case, you can either use the VCS commands to add the components to the configuration, or unconfigure the existing configuration and then run the wizard again to select all the desired components for the monitoring.

Note: When you configure or unconfigure application monitoring, it does not affect the state of the application. The application runs unaffected on the virtual machine. This also does not require any additional steps on the vCenter Server.

## <span id="page-16-0"></span>Before configuring application monitoring for Internet Information Services (IIS)

Note the following prerequisites before configuring application monitoring for IIS sites on a virtual machine:

- Ensure that you have installed Symantec ApplicationHA (Console and guest components) on your VMware environment. Refer to the *Symantec ApplicationHA Installation and Configuration Guide* for instructions.
- Ensure that VMware Tools is installed on the virtual machine. Install the version that is the similar to or later than that available with VMware ESX 4.1.
- Ensure that you have installed VMware vSphere Client. The vSphere Client is used to configure and control application monitoring. You can also perform the application monitoring operations directly from a browser window using the following URL:

https://<virtualmachineNameorIPaddress>:5634/vcs/admin/ application\_health.html?priv=ADMIN

Ensure that you have installed IIS and configured the sites and application pools that you wish to monitor on the virtual machine.

- Ensure that the sites have unique IP:Port bindings, host header names, and site names.
- For IIS 7.0 on Windows Server 2008 and Windows Server 2008 R2, you must install the following role services:
	- IIS 6 Metabase Compatibility

■ IIS 6 WMI Compatibility or the IIS Management Scripts and Tools These options are available under Management Tools on the Role Services page of the Add Roles Wizard.

If IIS 6 Metabase Compatability role is installed, the WMI 6 Provider is used. If IIS Management Scripts and Tools role is installed, the WMI 7 Provider is used. If both the roles are installed, the WMI 7 Provider is used.

These components are required for the IIS agent to function on Windows Server 2008.

■ If you have configured a firewall, ensure that your firewall settings allow access to ports used by Symantec ApplicationHA installer, wizards, and services.

Refer to the *Symantec ApplicationHA Installation and Configuration Guide* for a list of ports and services used.

# <span id="page-18-0"></span>Configuring application monitoring for Internet Information Services (IIS)

Perform the following steps to configure monitoring for IIS sites and associated application pools on a virtual machine.

Note: You can configure monitoring for only one application in a single wizard workflow.

#### To configure application monitoring for IIS

- 1 Launch the vSphere Client and connect to the vCenter Server that manages the virtual machine.
- 2 From the vSphere Client's Inventory view in the left pane, select the virtual machine where you want to configure application monitoring for IIS and then in the right pane, select the **ApplicationHA** tab.
- 3 Skip this step if you have already configured the single sign-on for the virtual machine.

In the User Name and Password field, specify the credentials of a user that has administrative privileges on the virtual machine and then click **Configure**.

The ApplicationHA Console uses the specified user account to set up a permanent authentication for the virtual machine.

After the authentication is successful, the ApplicationHA tab refreshes and displays the application health view.

Refer to the *Symantec ApplicationHA Installation and Configuration Guide* for more information on single sign-on.

- 4 Click **Configure Application Monitoring** to launch the Symantec ApplicationHA Configuration Wizard.
- 5 Review the information on the Welcome panel and then click **Next**.
- 6 On the Application Selection page, click **Internet Information Services** in the Supported Applications list and then click **Next**.

7 On the IIS Site Selection panel, select the IIS sites and the associated applications pools that you wish to monitor and then click **Next**.

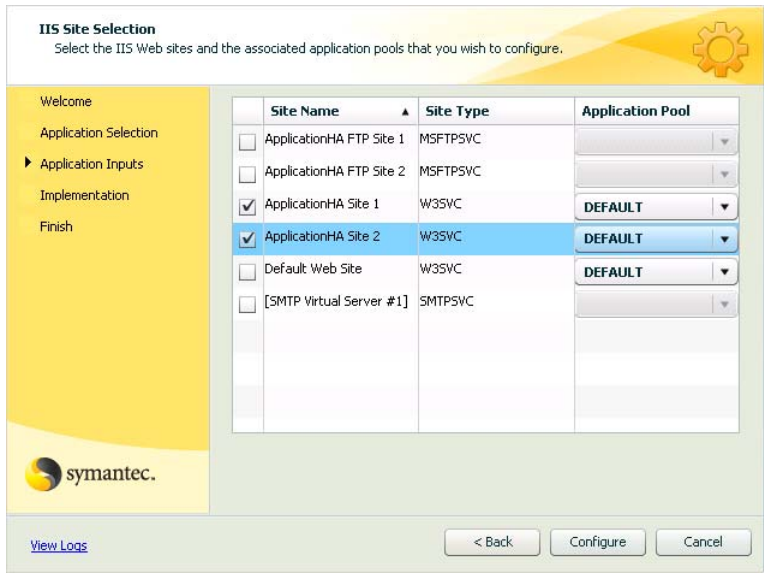

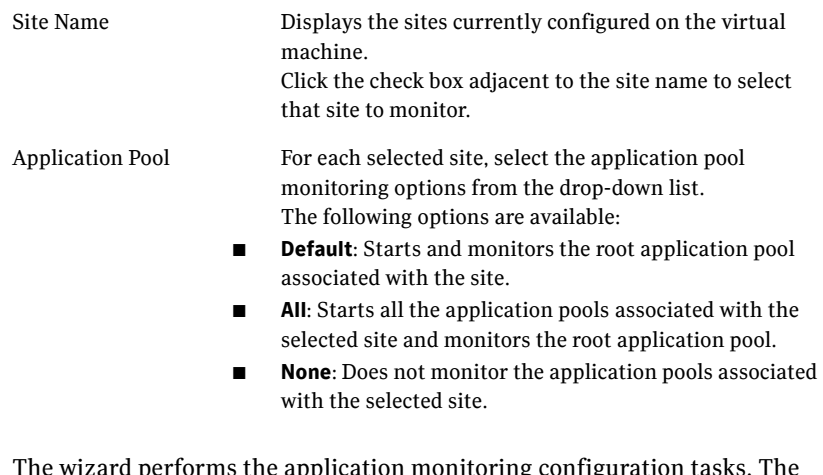

8 The wizard performs the application monitoring configuration tasks. The wizard creates the required resources and enables the application heartbeat that communicates with VMware HA.

The panel displays the status of each task. After all the tasks are complete, click **Next**.

If the configuration tasks fail, click **View Logs** to check the details of the failure. Rectify the cause of the failure and run the wizard again to configure the application monitoring.

9 On the Finish panel, click **Finish** to complete the wizard. This completes the application monitoring configuration. You can view the application status in the ApplicationHA tab. The view displays the application as configured and running on the virtual

machine. The Description box displays the details of the configured components.

If the application status shows as not running, click **Start Application** to start the configured application on the machine.

# <span id="page-21-0"></span>Administering application monitoring from the ApplicationHA view

Symantec ApplicationHA provides an interface, the ApplicationHA tab, to configure and control application monitoring. The ApplicationHA tab is integrated with the VMware vSphere Client.

Use the ApplicationHA view to perform the following tasks:

- configure and unconfigure application monitoring
- start and stop configured applications
- enable and disable application heartbeat
- enter and exit maintenance mode

To view the ApplicationHA view, launch the VMware vSphere Client, select a virtual machine from the Inventory pane, and in the Management pane on the right, click the **ApplicationHA** tab.

If you have not configured single sign-on for the virtual machine, specify the user credentials of a user that has administrative privileges on the virtual machine.

Note: You can also perform the application monitoring operations directly from a browser window using the following URL: https://<virtualmachineNameorIPaddress>:5634/vcs/admin/

application\_health.html?priv=ADMIN

After you configure an application on a virtual machine, the ApplicationHA view displays as follows:

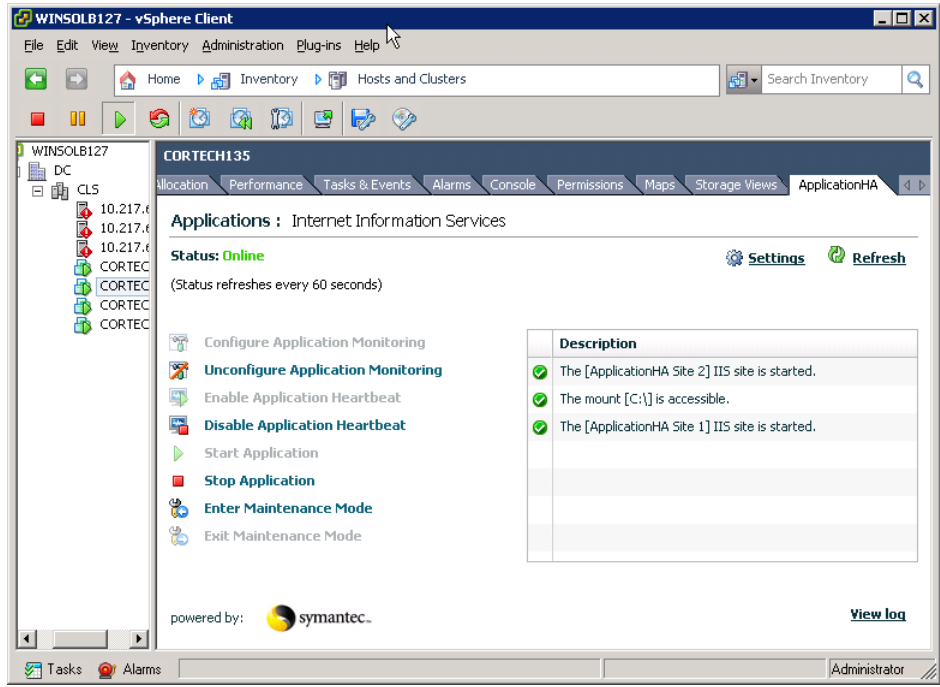

## <span id="page-22-0"></span>To configure or unconfigure application monitoring

Use the ApplicationHA view to configure or delete an application monitoring configuration from the virtual machine. This may be required in case you wish to re-create the configuration or configure another application using the wizard.

- Click **Configure Application Monitoring** to launch the Symantec ApplicationHA Configuration Wizard. Use the wizard to configure application monitoring.
- Click Unconfigure Application Monitoring to delete the application monitoring configuration from the virtual machine. Symantec ApplicationHA removes all the configured resources for the application and its services.

Note that this does not uninstall Symantec ApplicationHA from the virtual machine. This only removes the configuration. The unconfigure option removes all the application monitoring configuration resources from the virtual machine. To monitor the application, you have to configure them again.

## <span id="page-23-0"></span>To view the status of configured applications

The Description box in the ApplicationHA view displays the status of the configured IIS Web sites on the virtual machine.

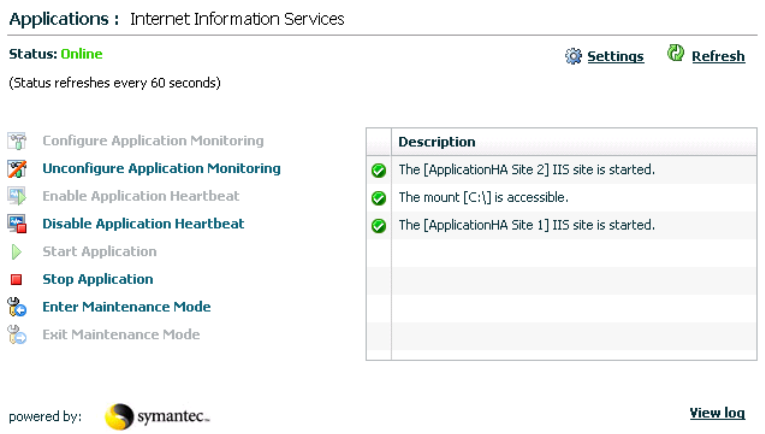

For example, if you have configured monitoring for IIS Web sites, the Description box displays the following information:

The [sitename1] IIS Web site is started. The [sitename2] IIS Web site is started. The mount [mountpoint] is accessible.

Here sitename is the name of the IIS Web site that is configured.

The Status field displays the state of the configured application.

- **online** indicates that the configured Web sites are running on the virtual machine
- **offline** indicates that the configured Web sites are not running on the virtual machine
- **partial** indicates that either the configured Web sites are being started on the virtual machine or Symantec ApplicationHA was unable to start one or more of the configured configured Web sites
- **faulted**

Indicates that the configured services or components have unexpectedly stopped running

Click **Refresh** to see the most current status of the configured Web sites. The status is refreshed every 60 seconds by default.

## <span id="page-24-0"></span>To start or stop applications

Use the ApplicationHA view to control the status of the configured IIS Web sites.

The ApplicationHA view provides the following options:

- Click **Start Application** to start the configured IIS Web sites. Symantec ApplicationHA attempts to start the configured sites in the required order. The configured resources are also brought online in the appropriate heirarchy.
- Click **Stop Application** to stop the configured IIS Web sites that are running on the virtual machine. Symantec ApplicationHA begins to stop the configured sites gracefully. The configured resources are also taken offline in the appropriate heirarchy.

## <span id="page-24-1"></span>To enable or disable application heartbeat

The VMware virtual machine monitoring feature uses the heartbeat information that VMware Tools captures as a proxy for guest operating system availability. This allows VMware HA to automatically reset or restart individual virtual machines that have lost their ability to heartbeat. You can select VM and Application Monitoring if you also want to enable application monitoring.

ApplicationHA view allows you to control the application heartbeat on the virtual machines.

Use the following options on the ApplicationHA tab to control the status of the configured application heartbeat:

■ Click **Enable Application Hearbeat** to enable the heartbeat communication between the configured applications running on the virtual machine and VMware HA.

The application heartbeat is enabled by default when an application is configured for monitoring.

■ Click **Disable Application Hearbeat** to disable the heartbeat communication between the configured applications running on the virtual machine and VMware HA.

Disabling the application heartbeat does not instruct VMware HA to restart the virtual machine. This option disables the application monitoring feature in the VMware virtual machine monitoring settings.

## <span id="page-25-0"></span>To suspend or resume application monitoring

After configuring application monitoring you may want to perform routine maintenance tasks on those applications. These tasks may or may not involve stopping the application but may temporarily affect the state of the applications and its dependent components. If there is any change to the application status, Symantec ApplicationHA may try to restore the application state. This may potentially affect the maintenance tasks that you intend to perform on those applications.

If stopping the application is not an option, you can suspend application monitoring and create a window for performing such maintenance tasks. When application monitoring is suspended, ApplicationHA freezes the application configuration, disables the application heartbeat, and stops sending the heartbeat to VMware HA.

The ApplicationHA view provides the following options:

- Click **Enter Maintenance Mode** to suspend the application monitoring for the applications that are configured on the virtual machine. During the time the monitoring is suspended, Symantec ApplicationHA does not monitor the state of the application and its dependent components. The ApplicationHA view does not display the current status of the application. If there is any failure in the application or its components, ApplicationHA takes no action.
- Click **Exit Maintenance Mode** to resume the application monitoring for the applications configured on the virtual machine. You may have to click the **Refresh** link in the ApplicationHA view to see the current status of the application.

When application monitoring is restarted from a suspended state, ApplicationHA does not enable the application heartbeat. Click **Enable Application Heartbeat** to enable it.

If you have made changes that include database addition or change in the underlying storage mount point that was being monitored, then those changes may not reflect in the application monitoring configuration. In such cases, you may have to unconfigure and reconfigure the application monitoring.